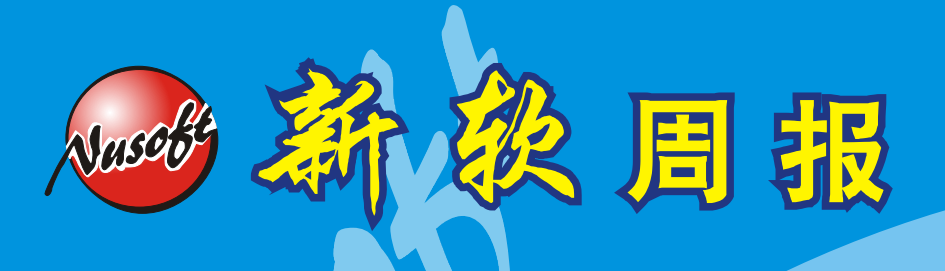

**Except Enternet Security Fighter** 

2009/6/1- 2009/6/14 第93期

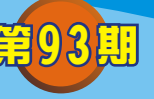

多功能 **UTM** / **MS** 系列報導

## 技术浅谈与应用 - PPTP 如需使用 Windows2003 的 RADIUS, WINDOWS 需要有些設置

RADIUS ( Remote Access Dial In User Service) 主要用来提供 Authentication 机 制,用来辨认使用者的身份与密码,确认通过之后,经由 Authorization 授权使用者登 入网域使用相关资源。

而新软系统所推出的 MS 系统产品中也同样的支持 RADIUS Server Authentication 功能,但对于使用 PPTP 时, 在 Windows2003 操作系统的 RADIUS 该如何设置才能正 常的与新软系统产品中的 MS 来正常搭配使用呢?

首先必须于 MH、MS 设备系统中 Policy Object > VPN > PPTP Server 下开启 『PPTP Server』、『RADIUS Server』两项设定。

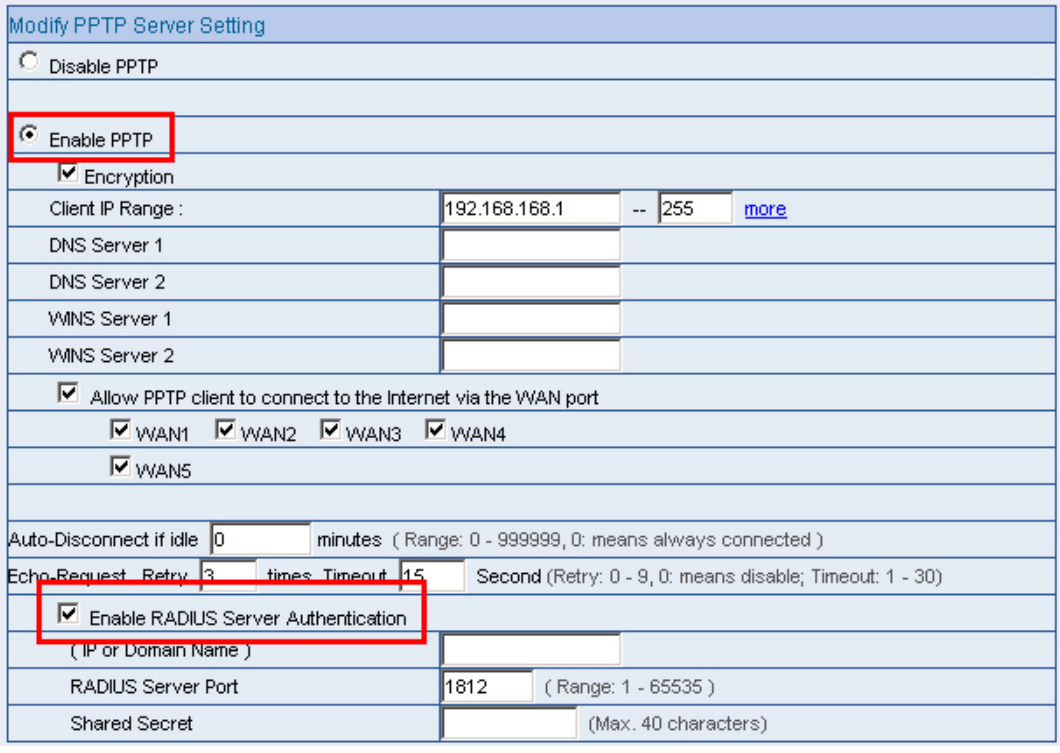

软系统·资安斗

士

并且于 Add New PPTP Server 新增一组账号及密码, 而账号为"\*", 密码为 "@radius"(特别注意密码部份必须使用小写), 如此的设定其用意为让 PPTP Server 主动去问 RADIUS 上的账号与密码。

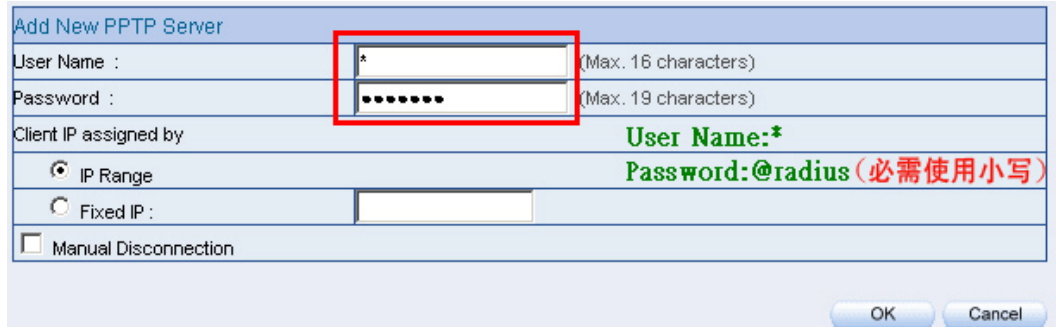

而于 Windows 2003 操作系统中,RADIUS Server 的相关设定方式与内容如下。

步骤一:

Nasco

点取 Windows 2003 操作系统下的『开始菜单』,选择『系统管理工具』下的『因特 』 网验证服务

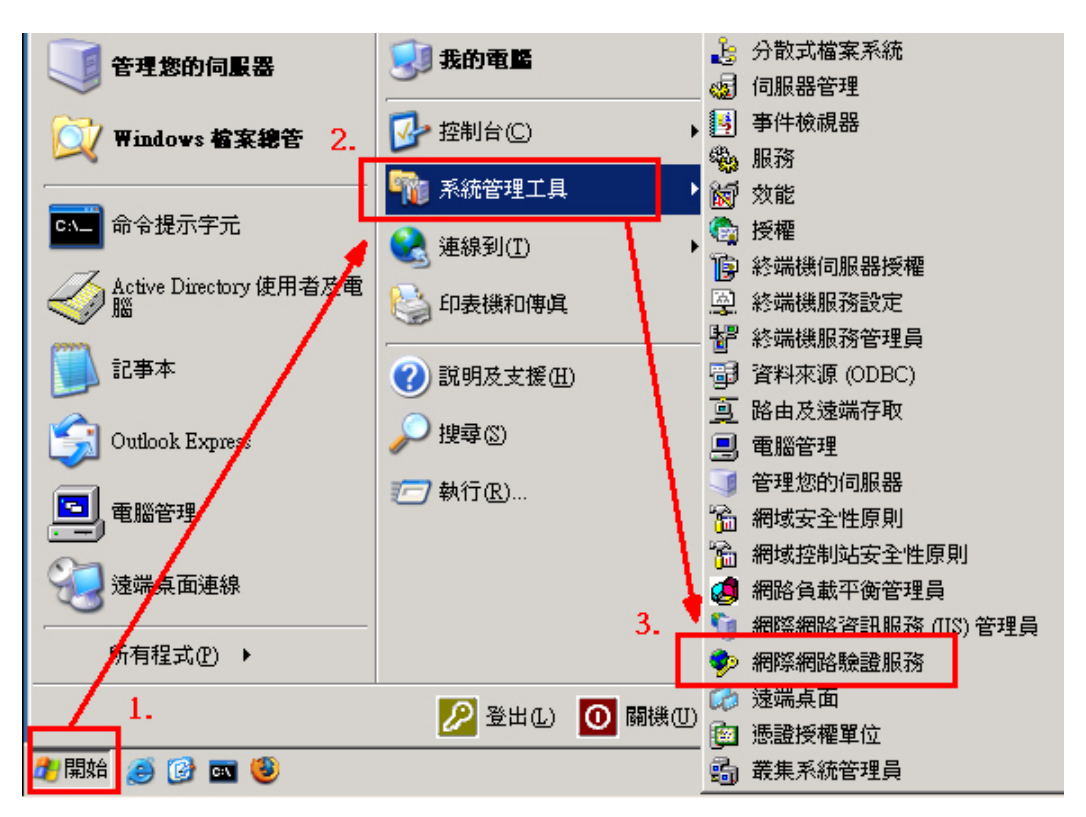

步骤二:

点取进入 『 因特网验证服务 』 后,选择底下的 『 远程访问原则 』,并选择该公司所设 定的 Radius 的名称,同时利用鼠标右键选取『内容』。

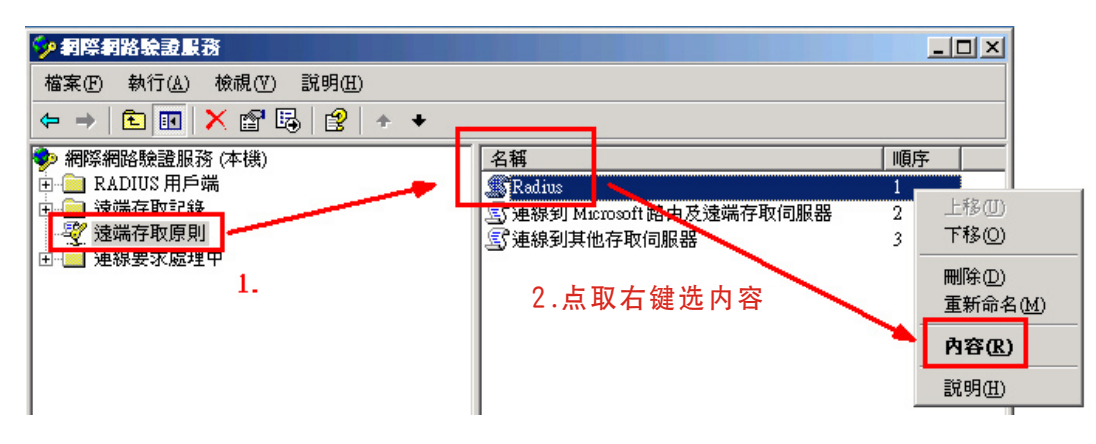

步骤三:

进入内容后,点取原则条件下的『Service-Type 符合" Authenticate Only"』,并选 择下方『编辑』。于编辑接口中将左方可用类型栏中点选『Authenticate Only』(此 为 82 埠用)、『Framed』(此为 PPTP 用)并新增该选项。

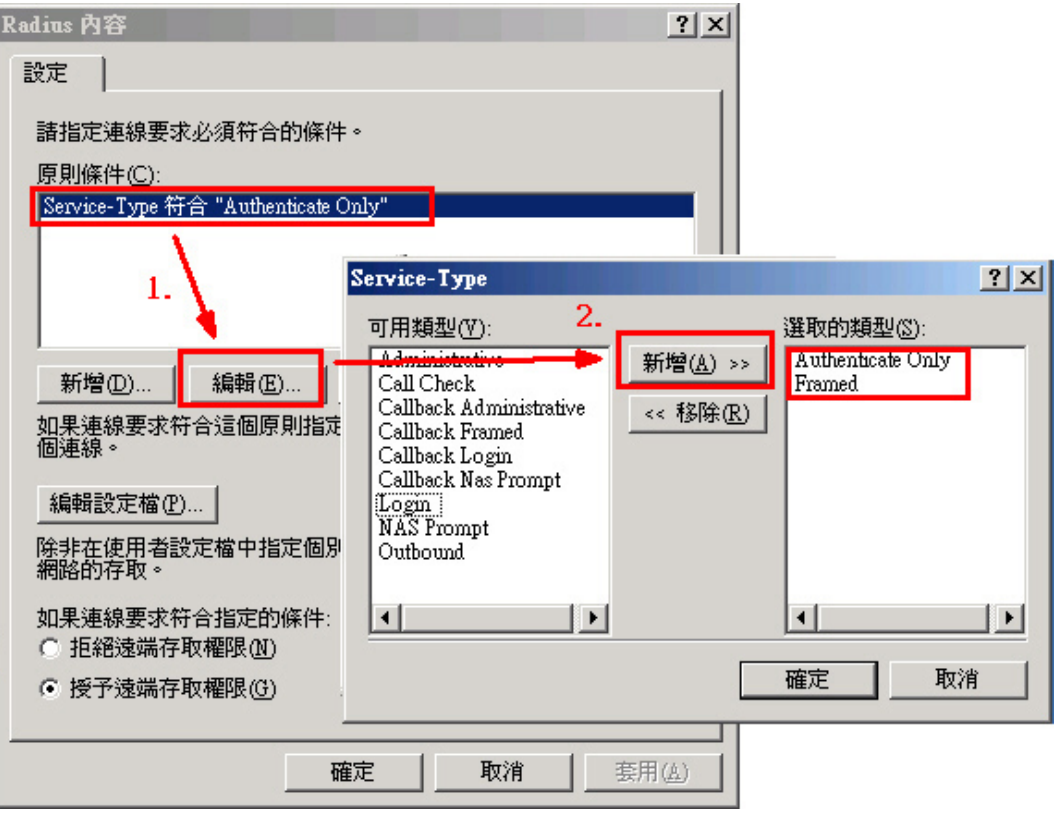

## 步骤四:

Vasco

完成上述设定后,回到 Radius 内容接口,并点击下方的『编辑设定文件』选项进入。 于编辑拨入设定文件接口中选择『IP』设定,将其设定内容中的『服务器设定判定IP 地址指派』选择启用。

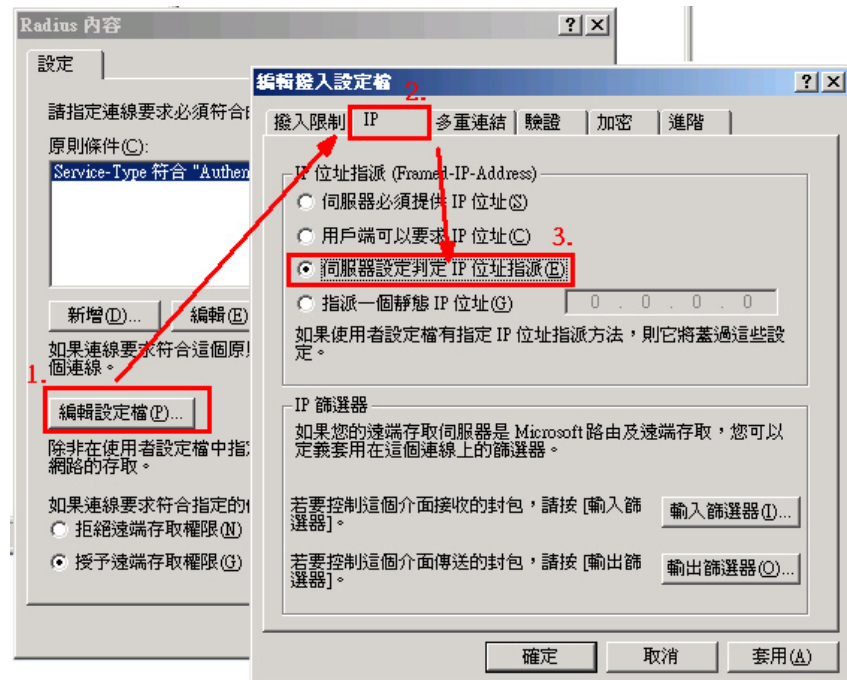

步骤五:

同样的于编辑拨入设定文件接口中选择『验证』设定,将其设定内容中的『Microsoft 加密验证版本 2 (MH-CHAP v2) 』、『Microsoft 加密验证(MH-CHAP) 』、『加密验证 (CHAP)』、『未加密验证(PAP、SPAP)』四项点取启用。

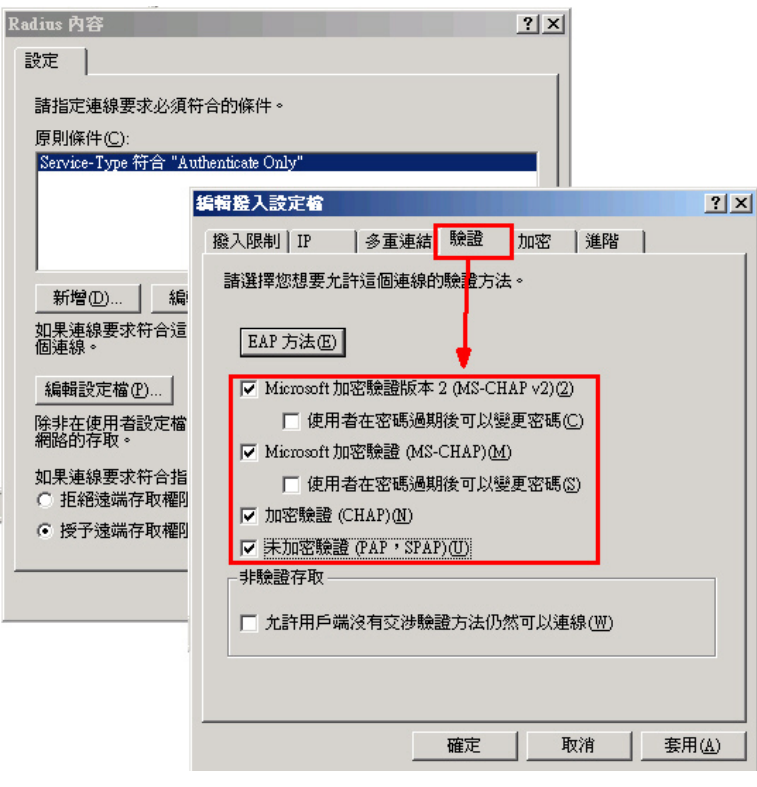

步骤六:

Nasco

同样的于编辑拨入设定文件接口中选择『进阶』设定,并且于下方选择『新增』。

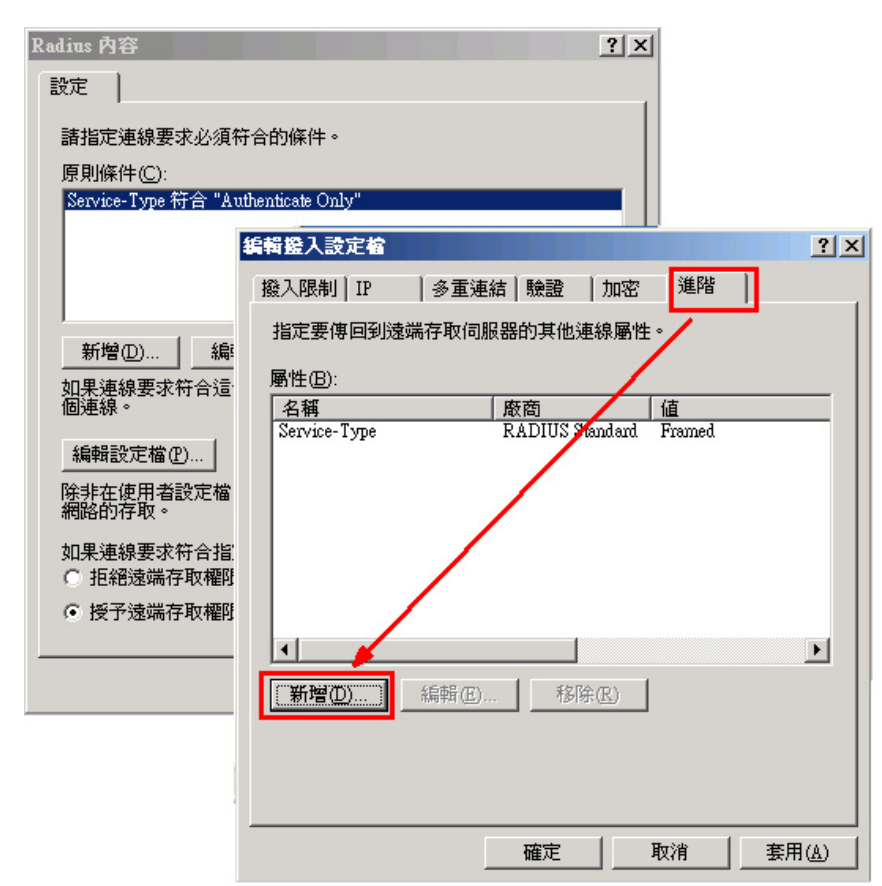

步骤七:

于新增属性内容中,新增『Framed-Protocol』。

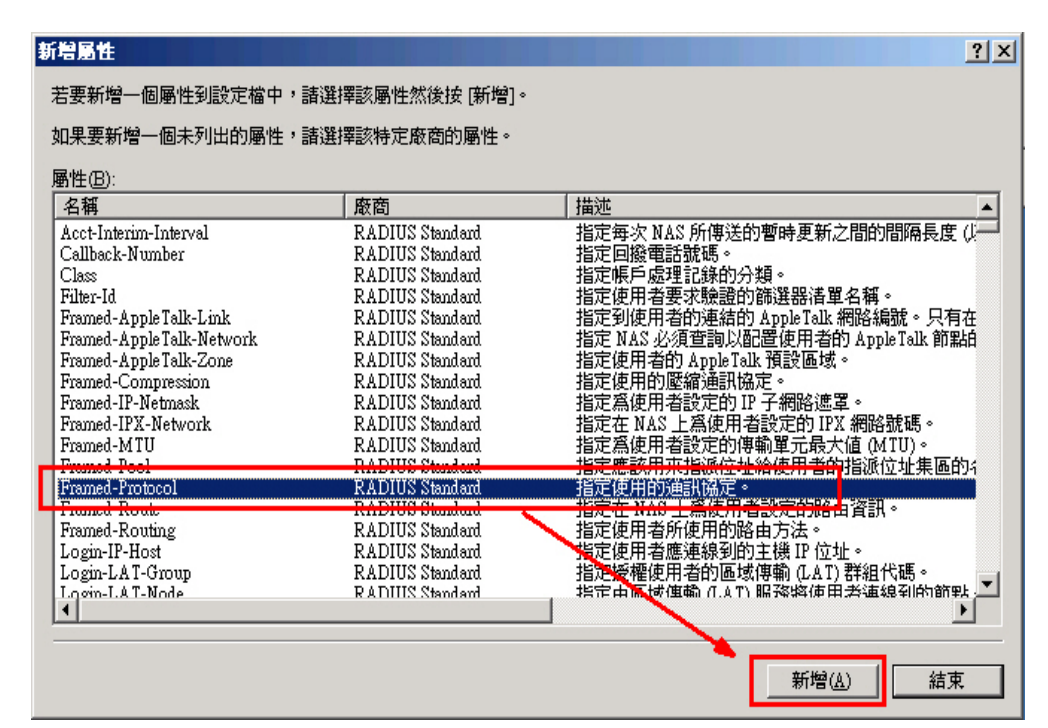

 $(\circ\circ)$ 

步骤八: 并设定属性名称『Framed-Protocol』属性值为『PPP』。

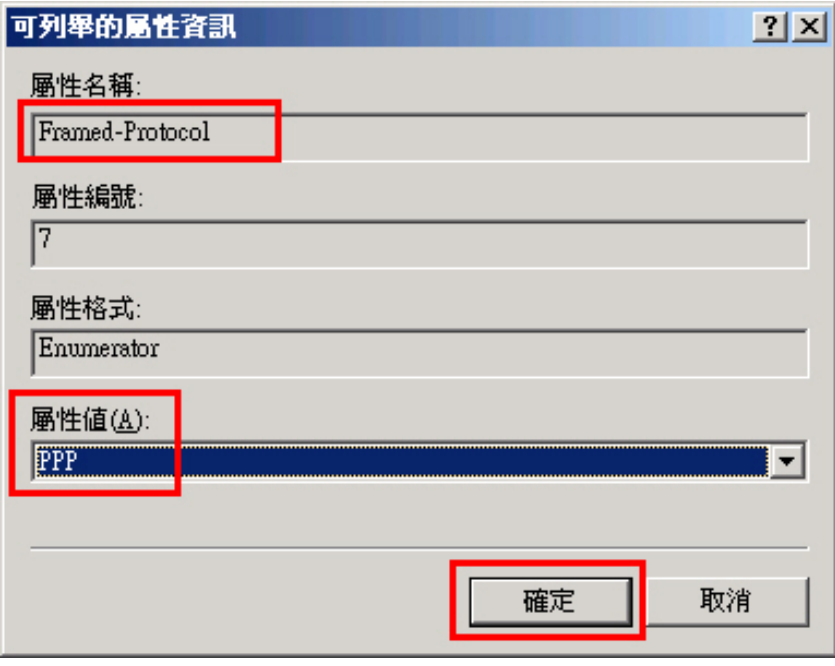

步骤九:

**Nasco34** 

将另外的属性名称『Service-Type』,属性值设定为『Framed』。

**OO** 

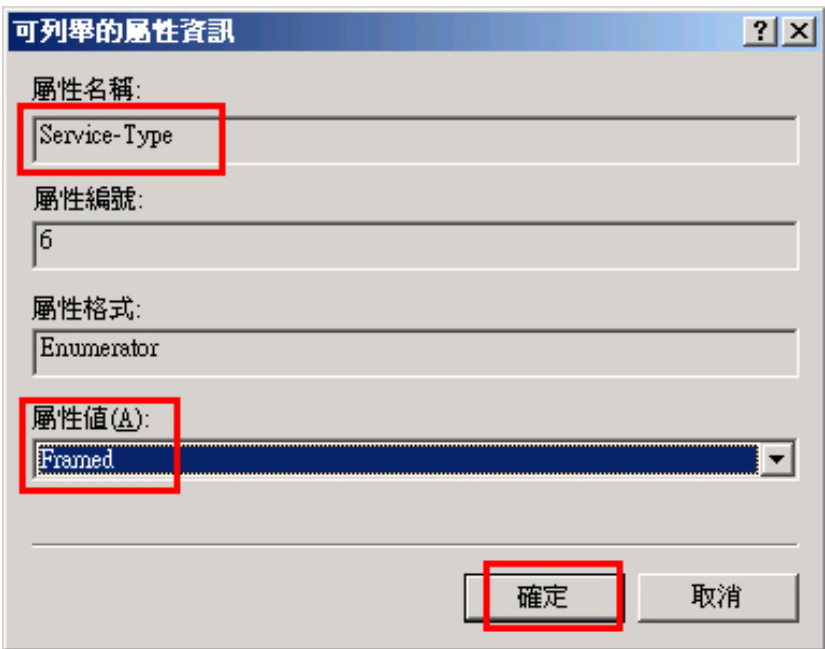

步骤十: 重新启动 RADIUS Server, 即可。

## 市 场 营 销 报 导 - VPN 搭配管制条例, 建立真正安全的传输管道

, 现代许多企业为了提高公司营运获利,因而积极拓展事业版图,于世界各地设立分公 司,但是为了能让分公司保持对总公司重要讯息连络的实时性,所以得有一套适当的讯 息联络方式,因此早期的企业采用电子邮件、实时通讯、FTP 之方式交换讯息,然而这 样之传输方式,安全性实在令人不敢领教。所以后来又发展出以架设安全性较高的「专 线| 来应付如此之需求,但是向电信业者申请一条独立专线所需花费之费用, 对企业来 说是相当沉重的一项负担。

因此在经济又得实用之商业需求下,以「低成本」、「高安全性」著称的 VPN 技术 逐渐导入于各公司企业内,其原理是将所欲传送之封包予以加密包装再送至目的地解密 打开,如此之 VPN 技术比起以往赤裸裸的封包传送方式,以安全性来说是有过之而无 不及,而且在成本上也不必依靠高成本所架设的独立专线来完成,就算是一般 ADSL 线路也可以轻松架构完成,因此这样的 VPN 技术在导入市场初期是相当盛行。

然而,所有科技都会不断地进步,如此方便之 VPN 技术,虽然可以将来源地封包安 全无虞地送到目的地,但是相对的,过于密不通风且无适当过滤机制的传送架构也渐渐 地产生一些问题。例如:来源地计算机已经中毒或是被安装木马程序,但是不自知,此 时若使用 VPN 技术传送数据到目的地计算机,等于也将带有病毒和木马程序之数据加 密保护传送至目的地计算机内,间接造成目的地计算机跟着中毒。这样一来,原本以高 安全性著称的 VPN 技术,反而变成计算机与计算机之间互相传染计算机病毒、木马程 序的最佳途径。

新软系统为了做到 VPN 技术"真正的高安全性",将新软系统 MH/MS 产品与资安 管理机制整合, 在此以 MS 系列产品为例: 当 VPN 在建构时, 可以搭配管制条例来过 滤VPN,限定只有某些特定「使用者」能登入,并限定这些使用者能使用哪些特定「服 务」(如:FTP、HTTP…等等),另外为了过滤病毒及木马,可再搭配「IDP」入侵防 御侦测机制及「Anti-Virus」病毒过滤机制一起来使用。藉此,就可有效防范有心人士 透过企业内部之间互相信赖的 VPN 通道来做相关违法的事情(如:窃取商业机密、非 法存取相关资源…等等)。

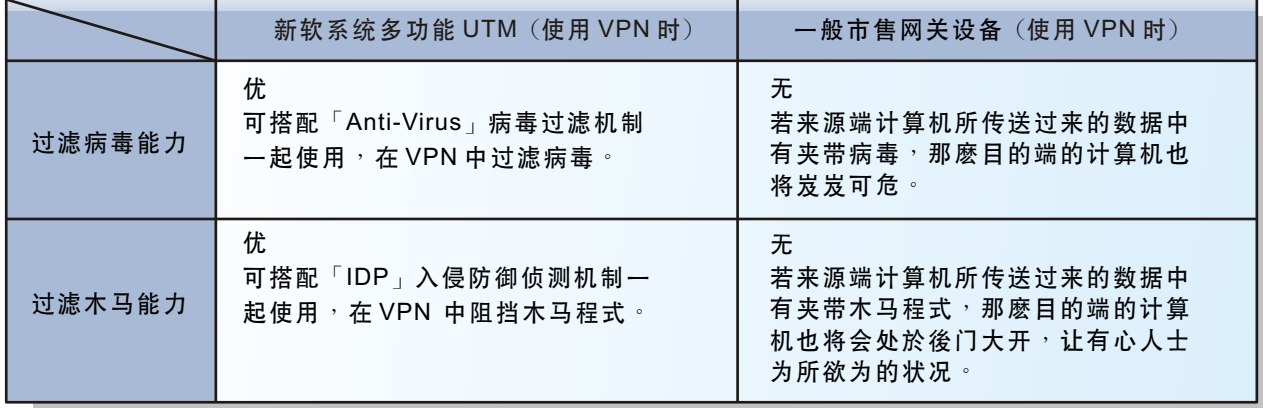

图 新软多功能 UTM 与一般市售网关设备在 VPN 联机上的安全性比较表。

文 **o** 黄政铭 ming@nusoft.com.tw